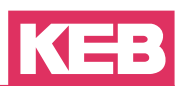

# **Thema: Geräte mit zusätzlichem analogen Eingang**

Diese Info beschreibt den Einbau und Abgleich einer analogen Option für die Steuerkarte.

#### **Problem, Ursache**

Ungenügende Genauigkeit der analogen Option

Beim Einbau oder Wechseln der Option ohne Abgleich wird eine max. Genauigkeit von 2% erreicht. Für eine höhere Genauigkeit müssen Steuerkarte und analoge Option aufeinander abgeglichen werden.

### *Benötigtes Werkzeug/Material*

- ► Multimeter
- ► Analoge Spannungsquelle 0-10V
- ► Operator mit Verbindung zum PC/Notebook,
- ► Aktuelles COMBIVIS
- ► Kleiner Schlitzschraubendreher (ca.0,5 x 3,0 x 100)
- ► Kreuzschlitzschraubendreher (PH1)

### *Montage*

- ► Steuerkarte aus dem Frequenzumrichter ausbauen.
- ► Distanzbolzen an der Steuerkarte anschrauben.
- ► Geberkarte auf die Steuerkarte aufstecken und mit den Schrauben an den Distanzbolzen fixieren.
- ► Steuerkarte wieder in den Frequenzumrichter einbauen.

### *Verkabelung*

- ► Variable Spannungsquelle mit AN3+ und AN3- verbinden.
- ► Multimeter zur Spannungsprüfung parallel an die Spannungsquelle anschließen.
- ► Verbindung zum PC/Notebook herstellen.

## *COMBIVIS-Einstellungen*

► Unter Konfiguration → Parametertexte "Supervisor Parameter in Explorer anzeigen" auswählen und Supervisor Passwort eingeben.

#### *Abgleich*

- ► Steuerungstyp auf 0 (F5-G 400Hz) stellen und Default Werte laden.
- ► AN3+ und AN3- miteinander kurzschließen.
- ► Im Parameter In.20 den Wert 12 eintragen und bestätigen.
- ► Wert im Parameter In.21 ändern, so dass in ru.31 0,0% steht.
- ► Kurzschluss zwischen AN3+ und AN3- wieder rückgängig machen und im Parameter In.20 den Wert 13 eintragen.
- ► Spannungsquelle auf 9,5V einstellen und Parameter In.21 so abändern, dass ru.31 95% anzeigt.
- ► Spannungsquelle auf -9,5V abändern und im Parameter In.20 den Wert 14 eintragen.
- ► Wert in In.21 so eingestellt werden, dass -95% in ru.31 ausgeben wird.
- ► Eingang brücken und den 0 Offset (In.20 = 12) überprüfen. Bei abweichendem Wert muss der Abgleich erneut vorgenommen werden.

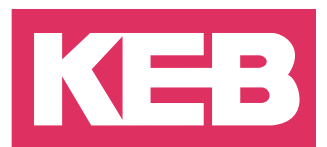

**KEB Automation KG** Südstraße 38 • D-32683 Barntrup fon: +49 5263 401-0 • fax: +49 5263 401-116 net: [www.keb.de](https://www.keb.de) • mail: [info@keb.de](mailto:info%40keb.de?subject=)

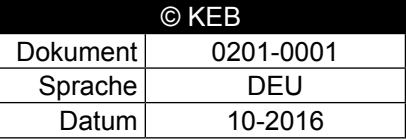